# Pasatiempo (Pospago a Prepago)

**Pospago masivo**

# **I. Descripción del servicio.**

PasaTiempo es una funcionalidad que permite a los usuarios que cuentan con un Plan de Renta mensual (Pospago), abonar Saldo Amigo a un usuario Amigo de Telcel (Prepago). Para que el usuario pospago pueda abonar el Saldo a una línea prepago es necesario dar de alta el servicio y tener al menos tres períodos de facturación pagados y que la línea no se encuentre en estátus de cobranza.

# **II. Activación del servicio.**

La activación del servicio se puede realizar por los siguientes medios:

- 1) Marcando al \*111 sin costo desde su Telcel y solicitar el alta del servicio, o
- 2) Enviando un mensaje de texto (SMS) a la marcación 7373 con la palabra ALTA.

El mensaje de texto (SMS) enviado a la marcación 7373 para la activación del servicio no tiene costo. Una vez que el usuario se ha dado de alta de manera exitosa podrá comenzar a abonar Saldo a un usuario Amigo de Telcel a través de PasaTiempo, los montos serán cargados en la factura en el periodo de facturación en el que se encuentre al momento de realizar el PasaTiempo.

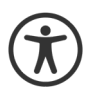

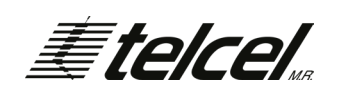

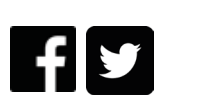

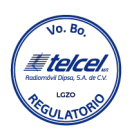

Por seguridad del usuario, durante las primeras 24 horas siguientes a la activación del servicio, únicamente podrá generar un movimiento por la cantidad de hasta \$100. Pasadas las 24 horas, el usuario podrá realizar tantos movimientos desee sujeto a la aquí establecido.

Los montos abonados a un Amigo de Telcel, a través de PasaTiempo, constituyen cargos adicionales al monto de la renta mensual del Plan contratado por el usuario. Las canastas de minutos, mensajes de texto (SMS) y Megabytes (MB) incluidos en el Plan de renta no son susceptibles de envío a través de PasaTiempo.

El Saldo que se abone al Amigo de Telcel tendrá la vigencia correspondiente al monto del Saldo Transferido conforme a las vigencias en Recargas de Saldo al momento del abono, así como los beneficios y promociones vigentes de las Recargas de acuerdo al Esquema de cobro del usuario.

La recepción de PasaTiempos está limitada a 30 transferencias recibidas al mes por usuario Prepago.

Los montos de Saldo que podrán ser enviados a través de PasaTiempo son: \$10, \$20, \$30, \$50, \$100, \$150, \$200, \$300 y \$500.

Dependiendo del Plan contratado y el historial de consumo del usuario Pospago, Telcel asignará a cada usuario Pospago un monto máximo de envío de Saldo a través de PasaTiempo.

EL usuario Pospago podrá realizar tantas compras de paquetes como recargas de saldo con cargo su factura desee topado a un máximo de \$500, siempre que el límite de crédito de la cuenta lo permita.

Para poder utilizar PasaTiempo la línea debe estar activa. Es importante verificar que el número al que se desea enviar el PasaTiempo sea el correcto, ya que no hay devoluciones por

Pasa Tiempos enviados a números equivocados. Si la línea de quien recibe un PasaTiempo se encuentra inactiva o suspendida, al recibir el pasatiempo pasará nuevamente a estar activa.

#### **III. ¿Cómo abonar saldo con PasaTiempo?**

Telcel ofrece diferentes formas para abonar Saldo a otro usuario Amigo de Telcel con PasaTiempo. El usuario puede elegir la que más le convenga:

#### *III.1 Mensaje de texto SMS a la marcación 7373.*

El usuario Pospago envía un mensaje de texto (SMS) a la marcación 7373, con el número (línea) del Amigo de Telcel al que desea enviar el PasaTiempo, dejando un espacio en blanco y escribiendo la cantidad de saldo Amigo que desea enviar, sin centavos.

Cuando se haya enviado el PasaTiempo, por cualquiera de las modalidades, tanto el usuario que envía, como el que recibe el PasaTiempo recibirán un mensaje de texto (SMS) confirmando la operación realizada.

## **IV. Costo del servicio.**

El costo por envío de un PasaTiempo, a través de cualquiera de las modalidades disponibles es de \$0.00.

El mensaje de texto (SMS) enviado a la marcación 7373, no tiene costo.

#### **V. Baja del servicio.**

El usuario podrá dar de baja el envío de PasaTiempo enviando un mensaje de texto (SMS) a la marcación 7373 con la palabra BAJA. El usuario recibirá una notificación vía SMS confirmando la baja exitosa. El mensaje de texto (SMS) enviado a la marcación 7373, no tiene costo.

### **VI. Cobertura y vigencia.**

Disponible a nivel nacional (Regiones 1 a 9), a partir de su autorización por el Instituto y hasta nuevo aviso.